# **Obtenir des informations sur son système**

- Objet : Tout connaître sur son système
- Niveau requis : [débutant,](http://debian-facile.org/tag:debutant?do=showtag&tag=d%C3%A9butant) [avisé](http://debian-facile.org/tag:avise?do=showtag&tag=avis%C3%A9)
- Commentaires : Il est fréquent qu'on nous demande des informations sur notre système. Avec ca, plus d'excuse pour tout savoir sur sa propre machine
- Débutant, à savoir : [Utiliser GNU/Linux en ligne de commande, tout commence là !.](http://debian-facile.org/doc:systeme:commandes:le_debianiste_qui_papillonne) (
- Suivi :

[à-placer](http://debian-facile.org/tag:a-placer?do=showtag&tag=%C3%A0-placer)

- $\circ$  Création par **B**bendia 05/10/2013
- $\circ$  Testé par  $\triangle$  [bendia](http://debian-facile.org/utilisateurs:bendia) le 05/10/2013,  $\triangle$  [paskal](http://debian-facile.org/utilisateurs:paskal) le 06/10/2013
- Commentaires sur le forum : [C'est ici](http://debian-facile.org/viewtopic.php?id=7540)<sup>[1\)](#page--1-0)</sup>

# **Tout savoir sur son système d'exploitation**

### **Sa version de Debian**

Il existe plusieurs solutions pour afficher sa version de Debian :

lsb\_release -d

cat /etc/issue

cat /etc/debian version

Pour afficher les informations concernant la distribution qui a été installée :

```
cat /etc/os-release | grep ^PRETTY | cut -d"\"" -f2
```
lsb\_release -a

# **Son gestionnaire d'ouverture de session graphique**

basename \$(cat /etc/X11/default-display-manager)

[retour de la commande](http://debian-facile.org/_export/code/doc:systeme:infos-systeme?codeblock=6)

lightdm

Merci à captnfab pour cette commande

### **Son gestionnaire de bureau**

env | grep DESK

#### [retour de la commande](http://debian-facile.org/_export/code/doc:systeme:infos-systeme?codeblock=8)

DESKTOP\_SESSION=LXDE XDG\_CURRENT\_DESKTOP=LXDE

ou

echo \$DESKTOP\_SESSION

#### [retour de la commande](http://debian-facile.org/_export/code/doc:systeme:infos-systeme?codeblock=10)

openbox

Toutes ces commandes ou presque tirent leurs informations du dossier **[/proc](http://debian-facile.org/doc:systeme:fhs-proc)**

### **Son processeur**

nombre de processeurs

```
cat /proc/cpuinfo | grep "physical id" | sort | uniq | wc -l
```
nombre de core total

cat /proc/cpuinfo | grep proc | wc -l

températures des core

sensors

[La commande lscpu pas à pas.](http://debian-facile.org/utilisateurs:aramis_qc:tutos:guide-lscpu)

### **Tout savoir sur son noyau**

La commande **[uname](http://debian-facile.org/doc:systeme:uname)** donne des informations sur le système

uname -a

**[dmesg](http://debian-facile.org/doc:systeme:dmesg)** affiche les messages envoyés par le noyau.

dmesg

On peut obtenir les n dernières lignes avec [tail](http://debian-facile.org/doc:systeme:tail) ou les n premières lignes avec [head](http://debian-facile.org/doc:systeme:head) comme ceci :

dmesg | tail -5

dmesg | head -20

Elle permet de lister les micrologiciels chargés :

```
dmesg | grep -iE 'firmware|microcode'
```
**[lsmod](http://debian-facile.org/doc:systeme:lsmod)** liste tous les modules chargés par le noyau.

# **Tout savoir sur les processus**

La commande **uptime** vous indique depuis quand votre système est lancé.

### uptime

**[ps](http://debian-facile.org/doc:systeme:ps)** vous permet de lister tous les processus (application,programmes et services) en cours.

ps -aux

**[top](http://debian-facile.org/doc:systeme:top)** affiche l'activité du système en continue. Il peut être remplacé par **[htop](http://debian-facile.org/doc:systeme:htop)**

# **Tout savoir sur son réseau**

voir toutes les connections

lsof -i

voir ses ip

ip a

voir ses passerelles

ip route

# **Tout savoir sur ses FS**

Voir l'espace disponible

df -h

# **À quelle date j'ai installé ma debian?**

ls -lct /etc | tail -1 | awk '{print \$6, \$7, \$8}'

mais aussi

ls -lt /var/log/installer

# **hardinfo**

apt install hardinfo

lshw

# **Voir aussi**

### [systemd](http://debian-facile.org/doc:systeme:admin:systemd)

[1\)](#page--1-0)

N'hésitez pas à y faire part de vos remarques, succès, améliorations ou échecs !

From: <http://debian-facile.org/> - **Documentation - Wiki**

Permanent link: **<http://debian-facile.org/doc:systeme:infos-systeme>**

Last update: **28/04/2023 09:02**

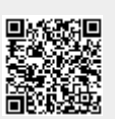